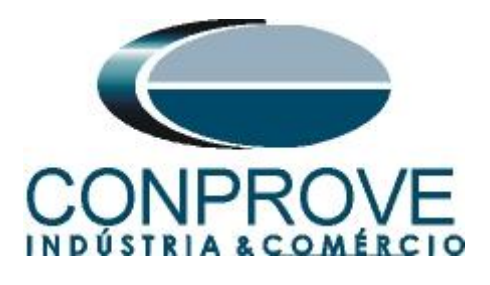

**INSTRUMENTOS PARA TESTES ELÉTRICOS Tutorial de Teste**

**Tipo de Equipamento:** Relé de Proteção

**Marca:** Diversas

**Modelo:** Diversos

**Ferramentas Utilizadas:** CE-67NET; CE-6707; CE-6710; CE-7012

**Objetivo:** Configurar a mala de teste para receber mensagens Sampled Value.

**Controle de Versão:**

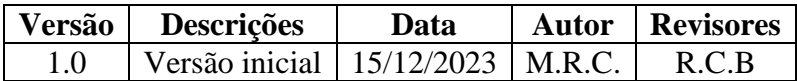

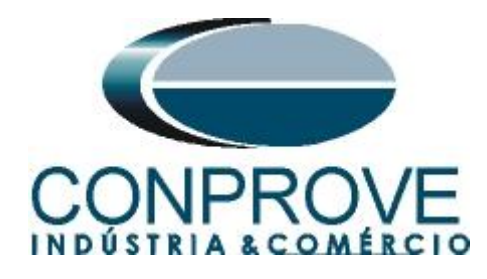

# **Sumário** 1. [Características Gerais...............................................................................................................4](#page-3-0)

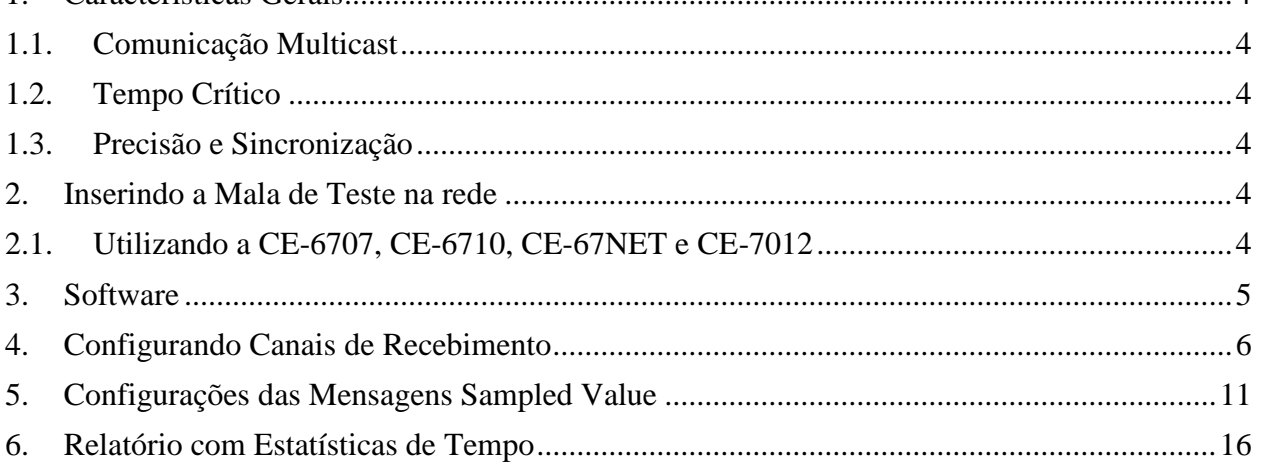

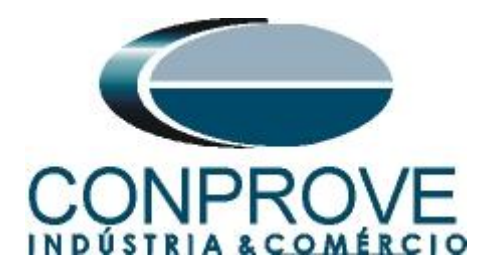

### **Termo de Responsabilidade**

As informações contidas nesse tutorial são constantemente verificadas. Entretanto, diferenças na descrição não podem ser completamente excluídas; desta forma, a CONPROVE se exime de qualquer responsabilidade, quanto a erros ou omissões contidos nas informações transmitidas.

Sugestões para aperfeiçoamento desse material são bem vindas, bastando o usuário entrar em contato através do email [suporte@conprove.com.br.](mailto:suporte@conprove.com.br)

O tutorial contém conhecimentos obtidos dos recursos e dados técnicos no momento em que foi escrito. Portanto a CONPROVE reserva-se o direito de executar alterações nesse documento sem aviso prévio.

Este documento tem como objetivo ser apenas um guia, o manual do equipamento a ser testado deve ser sempre consultado.

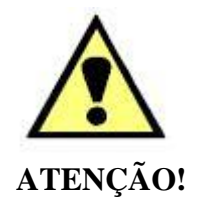

O equipamento gera valores de correntes e tensões elevadas durante sua operação. O uso indevido do equipamento pode acarretar em danos materiais e físicos.

Somente pessoas com qualificação adequada devem manusear o instrumento. Observa-se que o usuário deve possuir treinamento satisfatório quanto aos procedimentos de manutenção, um bom conhecimento do equipamento a ser testado e ainda estar ciente das normas e regulamentos de segurança.

### **Copyright**

Copyright © CONPROVE. Todos os direitos reservados. A divulgação, reprodução total ou parcial do seu conteúdo, não está autorizada, a não ser que sejam expressamente permitidos. As violações são passíveis de sansões por leis.

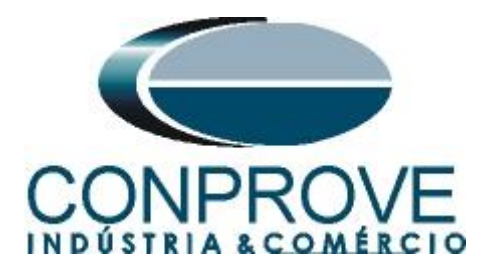

# <span id="page-3-0"></span>**1. Características Gerais**

Sampled Value são mensagens usadas para transmitir informações amostradas em sistemas de medição de grandezas elétricas, como corrente e tensão, de uma maneira eficiente e confiável. São regidas pela norma IEC 61850.

As principais características das mensagens Sampled Value são:

# <span id="page-3-1"></span>**1.1.Comunicação Multicast**

Utilizam comunicação multicast para publicar as mensagens a todos os dispositivos interessados na informação contida na mensagem.

# <span id="page-3-2"></span>**1.2.Tempo Crítico**

Uma das principais características do Sampled Value é ser de tempo crítico, o que significar ter baixa latência na transmissão de mensagens. Isso é especialmente importante em proteção de sistemas elétricos, onde a resposta rápida a eventos é crucial.

### <span id="page-3-3"></span>**1.3.Precisão e Sincronização**

A precisão na medição e a sincronização temporal são essenciais nas mensagens Sampled Value. Isso é vital para garantir que os dispositivos em diferentes partes do sistema elétrico possam interpretar e agir com base nas informações amostrada de maneira precisa e coordenada.

### <span id="page-3-4"></span>**2. Inserindo a Mala de Teste na rede**

# <span id="page-3-5"></span>**2.1.Utilizando a CE-6707, CE-6710, CE-67NET e CE-7012**

Deve-se conectar um cabo Ethernet ou de fibra óptica na parte traseira da mala e ligá-lo em um switch.

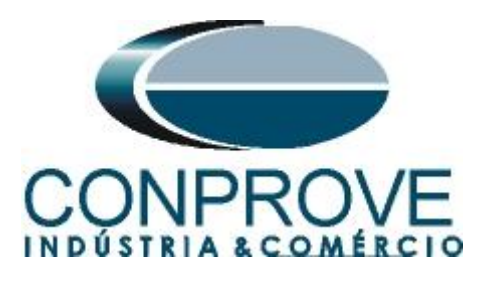

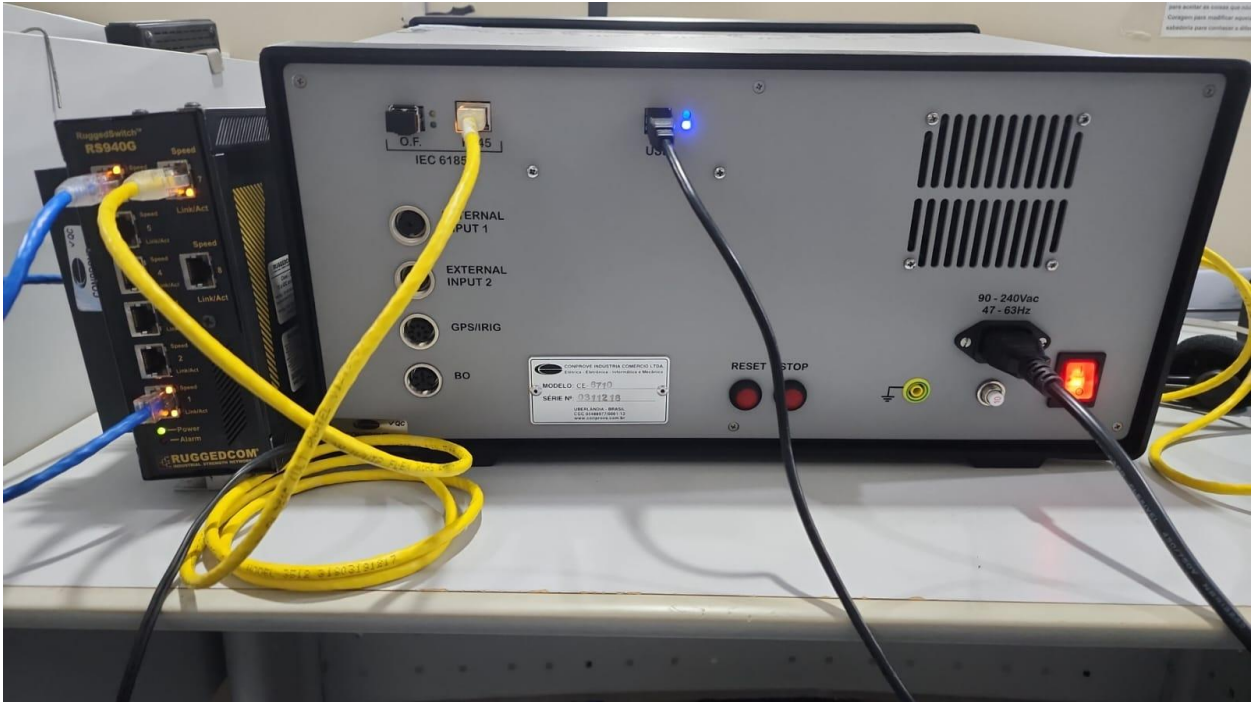

**Figura 1**

# <span id="page-4-0"></span>**3. Software**

Praticamente todos os aplicativos podem ser utilizados para recebimento de mensagens Sampled Value sendo que o procedimento de configuração é idêntico em todos eles. Nesse caso será utilizado o software *"Quick"*. Clique no ícone do gerenciador de aplicativos *"CTC"*.

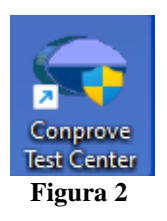

Efetue um clique no ícone do software *"Quick"*.

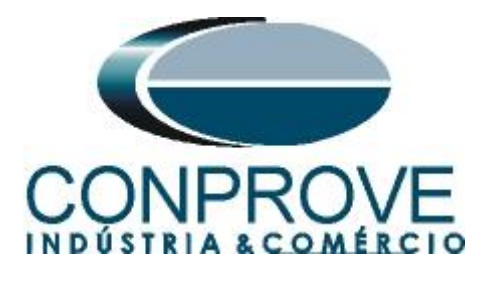

# **INSTRUMENTOS PARA TESTES ELÉTRICOS**<br>  $\Leftarrow$  Conprove Test Center 2.02.204

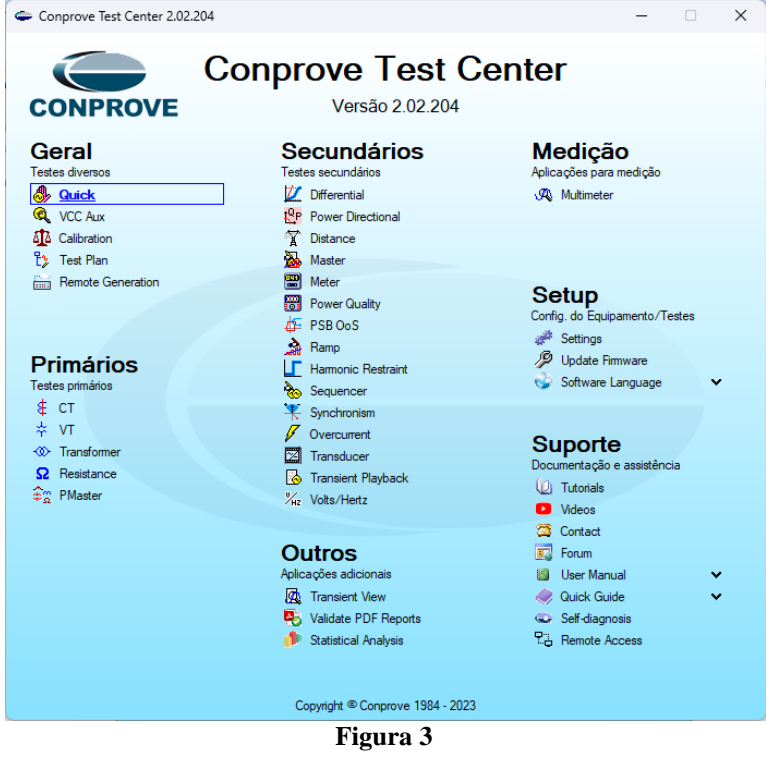

#### <span id="page-5-0"></span>**4. Configurando Canais de Recebimento**

Configure no software os canais de recebimento das mensagens Sampled Value, para isso clique na opção *"Direc Canais"*.

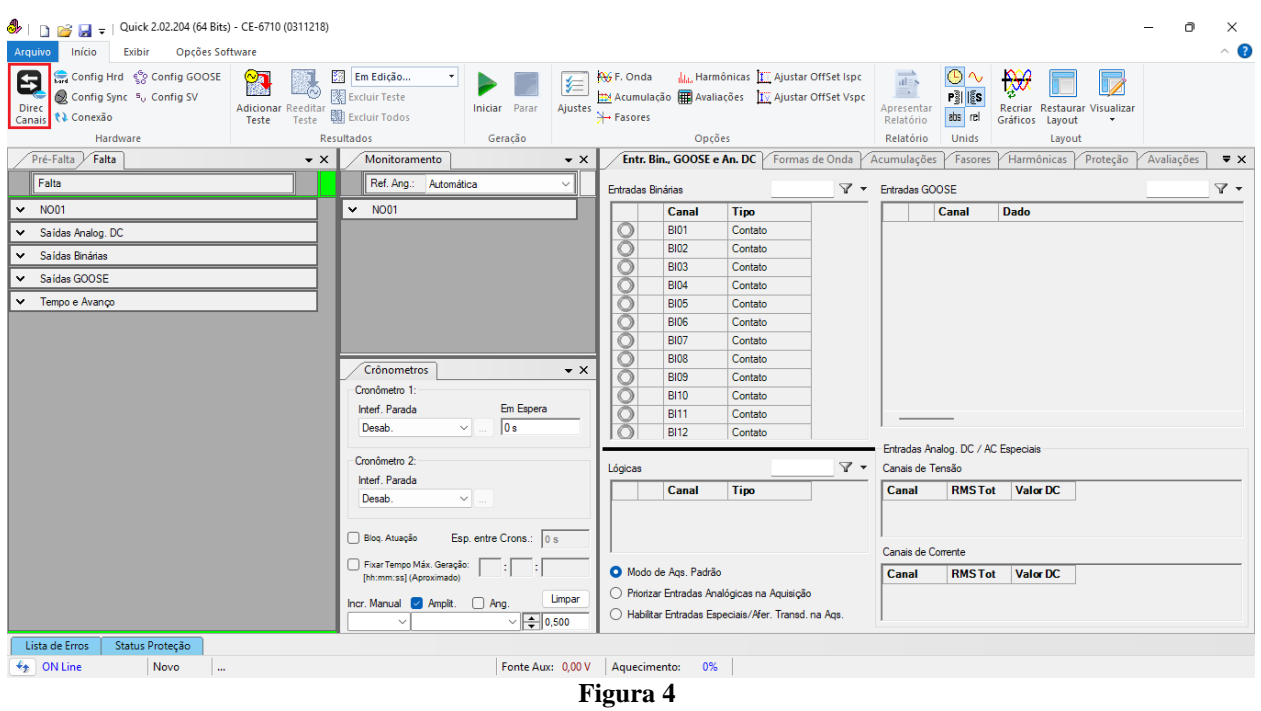

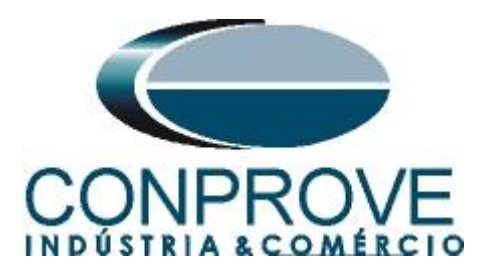

Clique no botão *"Configurar".*

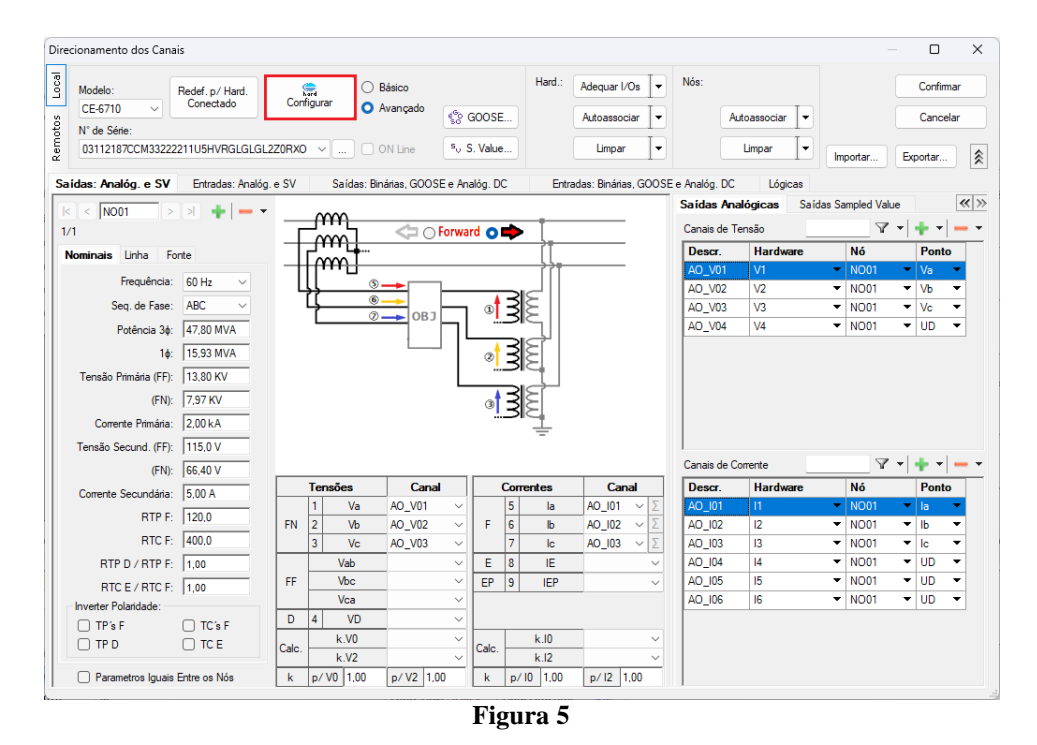

Na aba *"Sampled Values"* é possível configurar até 24 entradas Sampled Value bastando selecionar a seguinte opção:

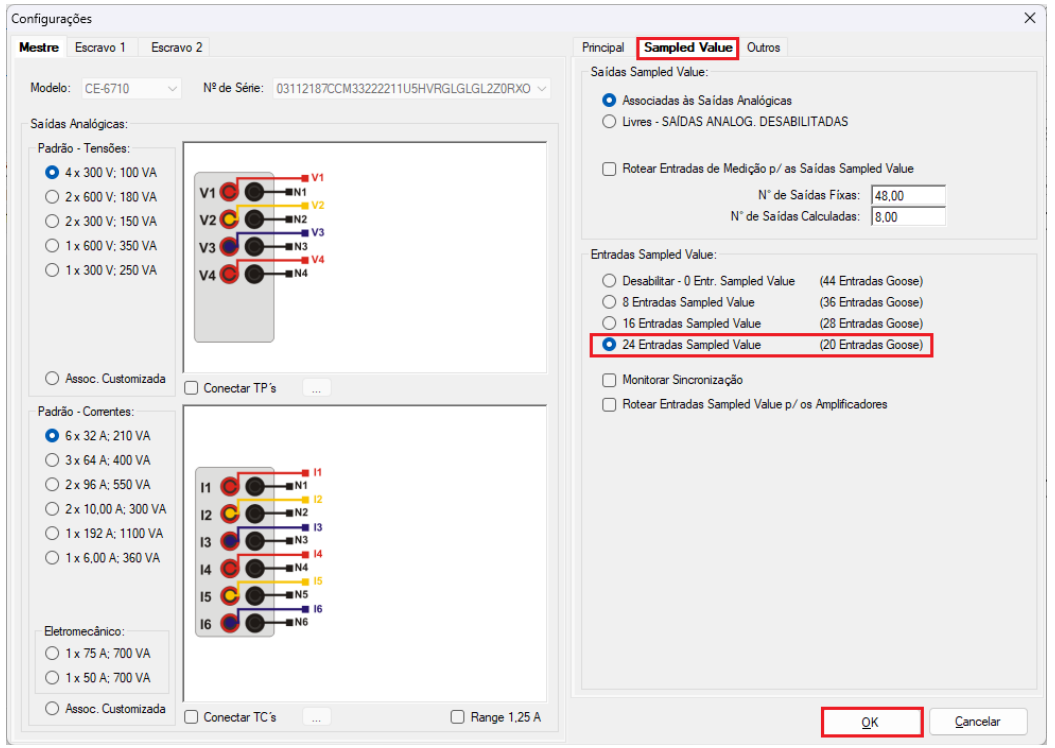

**Figura 6**

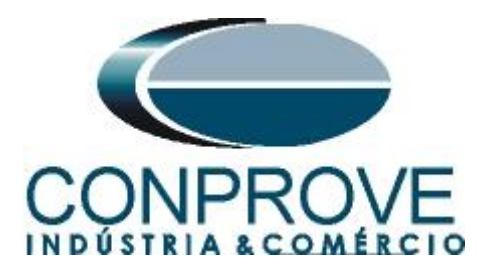

Escolha a opção *"Avançado",* as abas *"Entradas, Analog. E SV"* e *"Entradas Sampled Value"* e por fim clique no ícone *"+"* para adicionar até 24 recebimentos de mensagens SV neste tutorial será utilizado quatro canais de tensão e quatro canais de corrente.

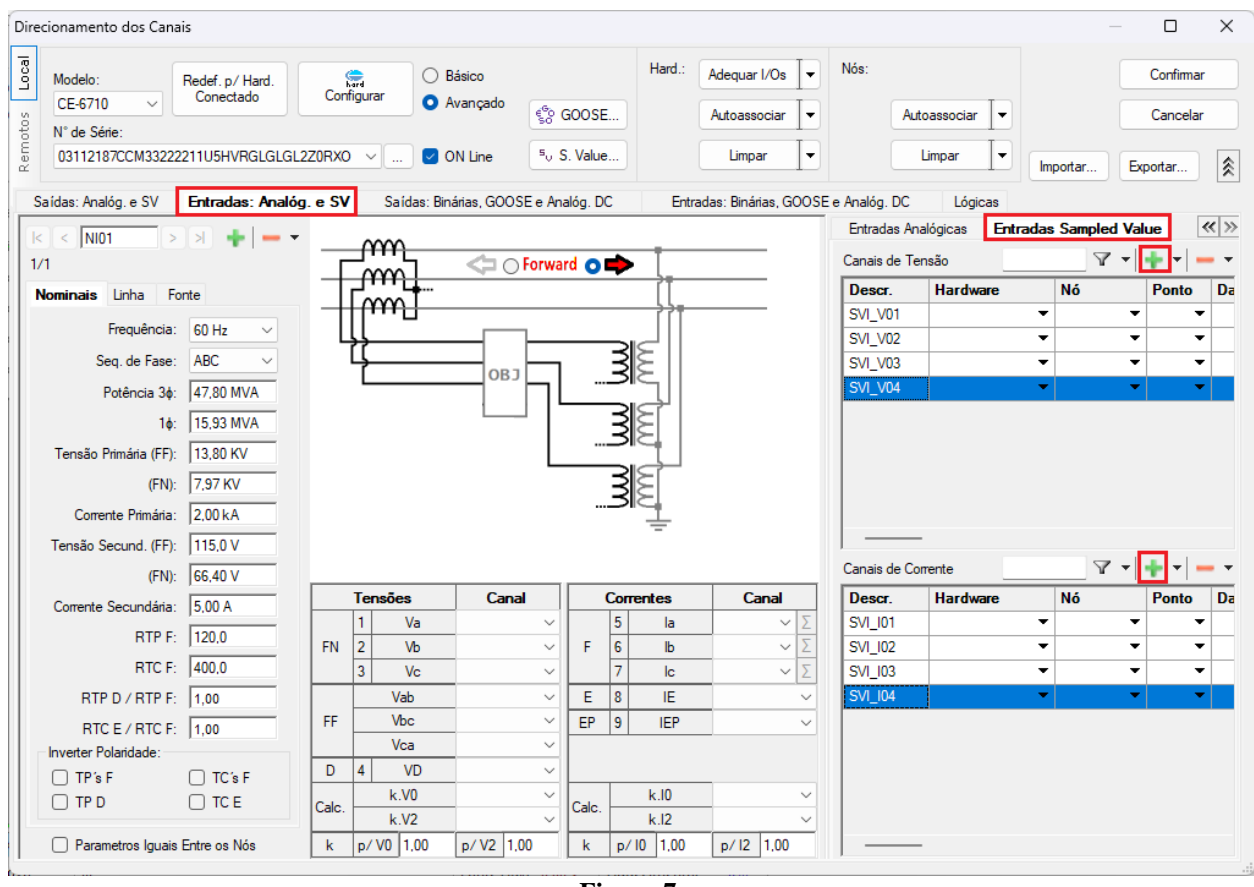

**Figura 7**

Clique com o botão direito do mouse e escolha a seguinte opção*.*

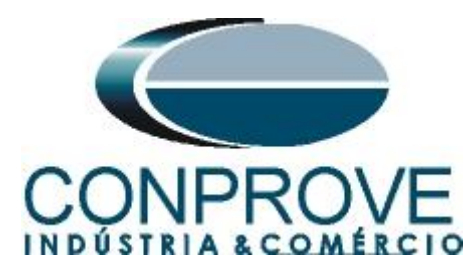

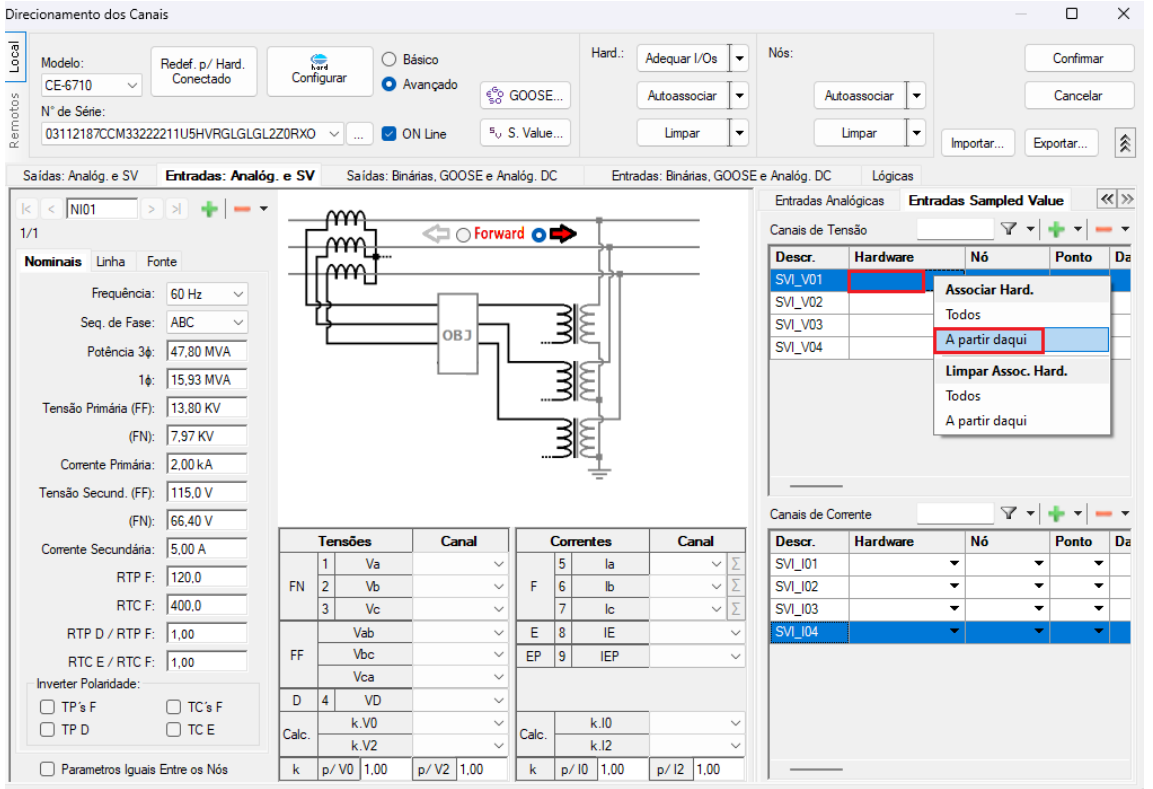

**Figura 8**

Repita o processo para os canais de corrente. No campo *"Nó"* clique com o botão direito e escolha as seguintes opções para os canais de tensão.

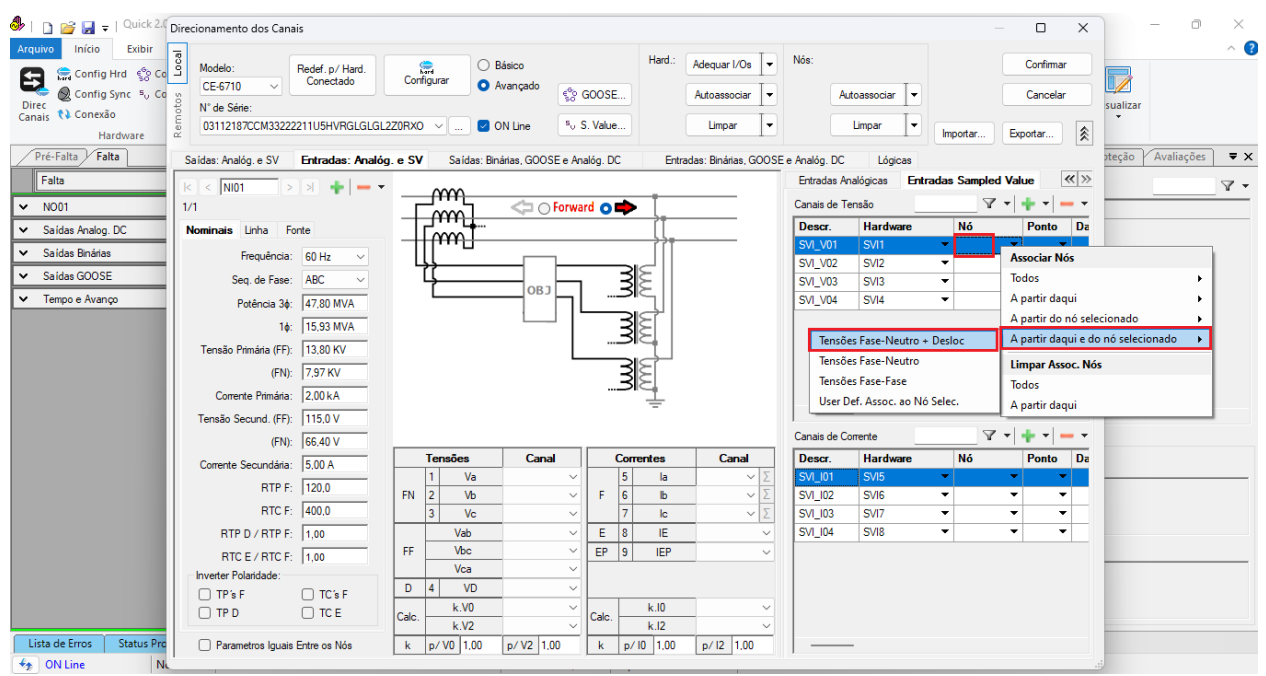

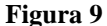

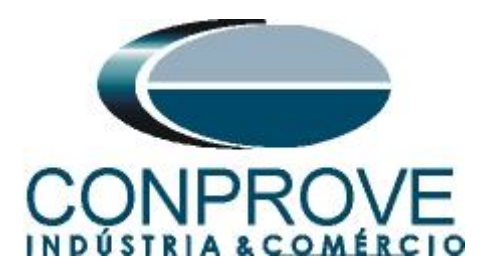

Repita o procedimento para os canais de corrente.

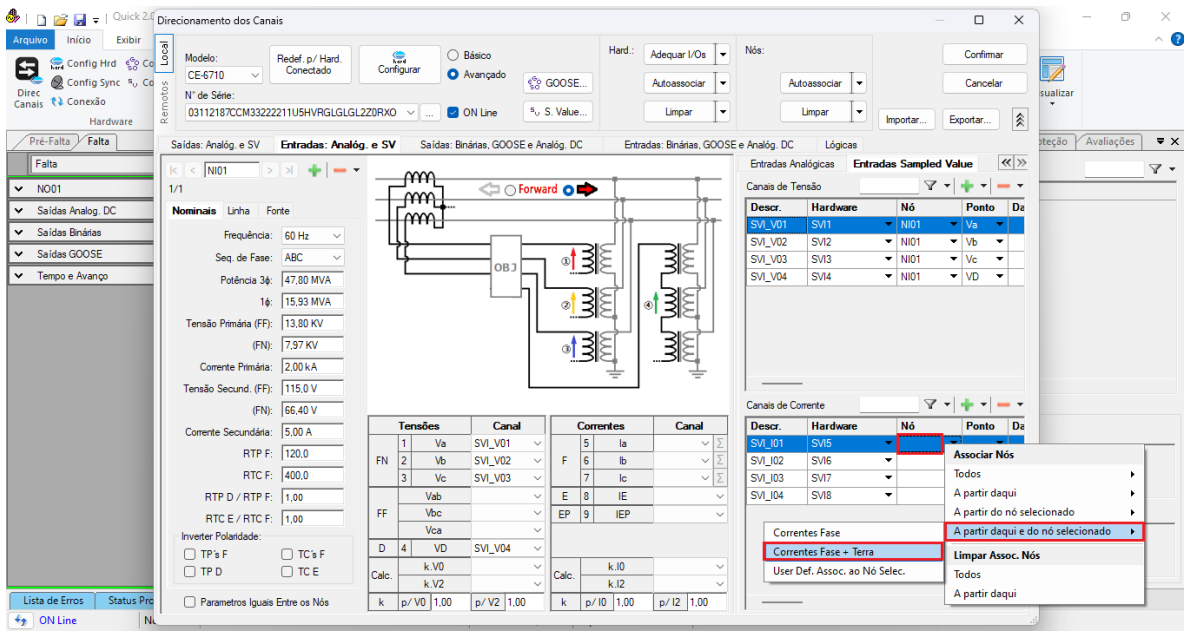

**Figura 10**

Criados os canais clique em *"Confirmar"*.

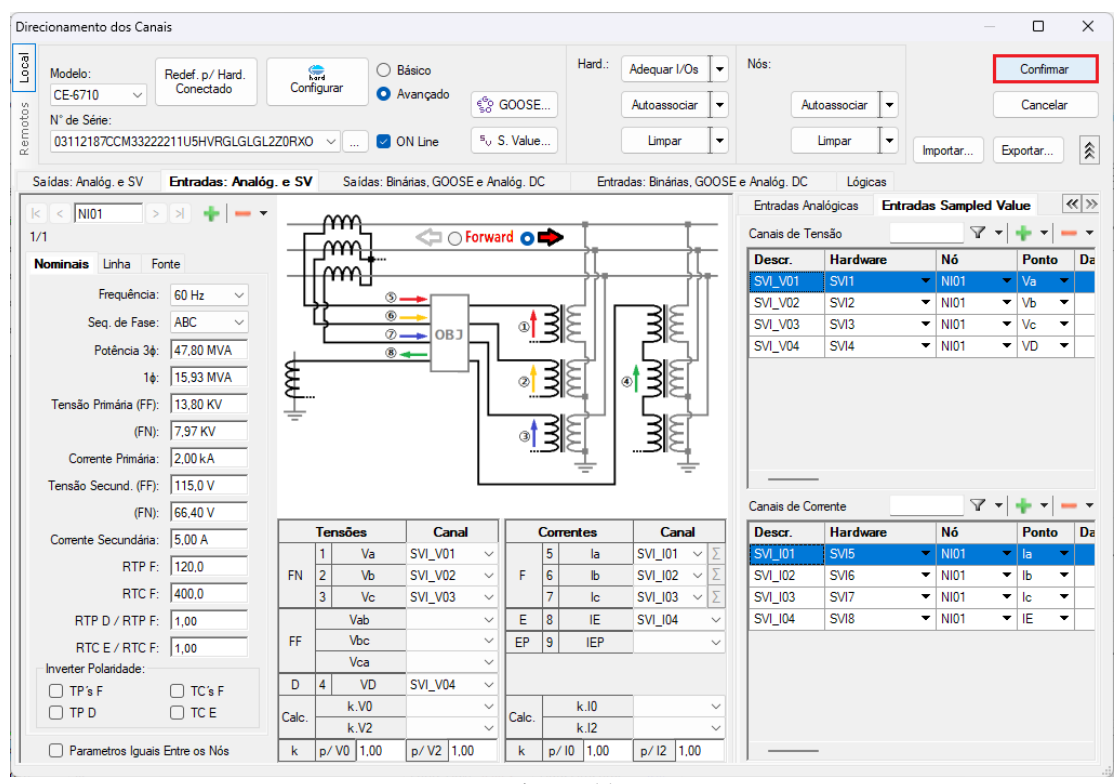

**Figura 11**

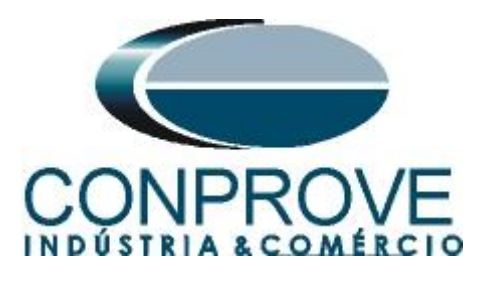

Clique no ícone *"Ajustes"* e na aba *"Sistema"* ajuste os valores de tensões e correntes tanto primários como secundários.

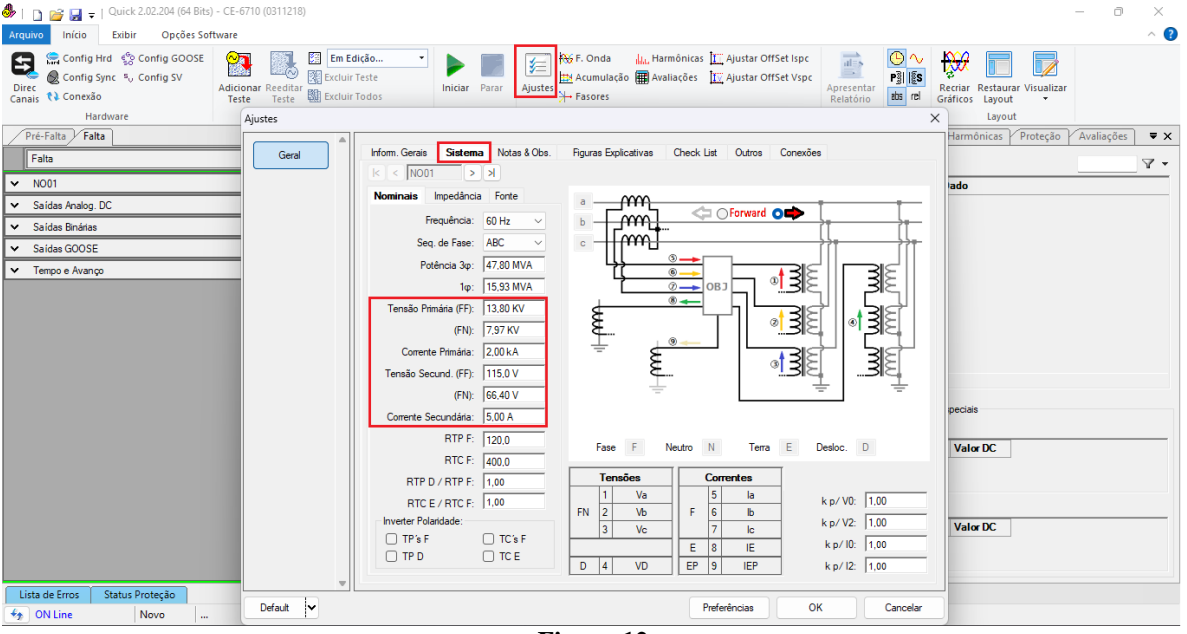

**Figura 12**

### <span id="page-10-0"></span>**5. Configurações das Mensagens Sampled Value**

O próximo passo é abrir o dataset que contém as mensagens Sampled Value e vincular com as entradas Sampled Value da mala de teste. Clique no ícone *"Config SV".*

| Quick 2.02.204 (64 Bits) - CE-6710 (0311218)<br>ё∤ в<br>Opções Software<br>Início<br>Exibir<br>Arquivo     |                                                                                                    |                                                      |                    |                                                                                                    |                    |  |                                                   |                                                                                                    |                    |  | $\Box$     | $\times$<br>$\land$ 0          |  |
|----------------------------------------------------------------------------------------------------|----------------------------------------------------------------------------------------------------|------------------------------------------------------|--------------------|----------------------------------------------------------------------------------------------------|--------------------|--|---------------------------------------------------|----------------------------------------------------------------------------------------------------|--------------------|--|------------|--------------------------------|--|
| Config Hrd < Config GOOSE<br>Θ<br>Config Sync 5 <sub>v</sub> Config SV<br>Direc<br>Canais <i>N</i> Conexão | $\mathbf{2}$<br>Em Edição<br>飁<br>⊙<br>图 Excluir Teste<br><b>Adicionar Reeditar</b><br><b>EST</b> Excluir Todos<br>Teste<br>Teste | 妇<br>Iniciar Parar                                   |                    | da, Harmônicas III Ajustar OffSet Ispc<br>AGF. Onda<br>M Acumulação <b>DE</b> Avaliações [IV Ajustar OffSet Vspc<br>Ajustes $\overline{+}$ Fasores |                    |  | $\overrightarrow{ab}$<br>$\overline{\phantom{a}}$ | $\mathcal{P}$<br>O<br>$\overline{\nu}$<br>$P_3^3  $ $5s$<br>Recriar Restaurar Visualizar<br>Apresentar<br>abs rel<br>Relatório<br>Gráficos Layout |                    |  |            |                                |  |
| Hardware                                                                                                   | Resultados<br>Geração                                                                                                    |                                                      |                    | Opções                                                                                                    |                    |  |                                                   | Relatório<br>Unids<br>Layout                                                                                                    |                    |  |            |                                |  |
| Pré-Falta Falta                                                                                            | Monitoramento<br>$\mathbf{v} \times$<br>$\mathbf{v} \times$                                                                       |                                                      |                    | Entr. Bin., GOOSE e An. DC<br>Formas de Onda                                                                                                    |                    |  |                                                   | Proteção<br>Acumulações<br>Fasores<br>Harmônicas                                                                                                  |                    |  | Avaliações | $\overline{\mathbf{v}} \times$ |  |
| Falta<br>Ref. Ang.:<br>Automática                                                                          |                                                                                                    | $\checkmark$                                         | Entradas Binárias  |                                                                                                    |                    |  |                                                   | ▼ Fntradas GOOSE                                                                                                    |                    |  |            | $\nabla$ +                     |  |
| $\vee$ NO01                                                                                                | $\vee$ NO01                                                                                                    |                                                      |                    | Canal                                                                                                    | <b>Tipo</b>        |  |                                                   | Canal                                                                                                    | Dado               |  |            |                                |  |
| Saídas Analog. DC                                                                                          |                                                                                                    |                                                      | $\overline{\circ}$ | <b>BI01</b>                                                                                                    | Contato            |  |                                                   |                                                                                                    |                    |  |            |                                |  |
| ← Saídas Binárias                                                                                          |                                                                                                    |                                                      |                    | <b>BI02</b>                                                                                                    | Contato            |  |                                                   |                                                                                                    |                    |  |            |                                |  |
| Saídas GOOSE<br>◡                                                                                          |                                                                                                    |                                                      |                    | <b>BI03</b><br><b>BI04</b>                                                                                                    | Contato<br>Contato |  |                                                   |                                                                                                    |                    |  |            |                                |  |
| v Tempo e Avanço                                                                                           |                                                                                                    |                                                      |                    | <b>BI05</b>                                                                                                    | Contato            |  |                                                   |                                                                                                    |                    |  |            |                                |  |
|                                                                                                    |                                                                                                    |                                                      | 00000000000        | <b>BI06</b>                                                                                                    | Contato            |  |                                                   |                                                                                                    |                    |  |            |                                |  |
|                                                                                                    |                                                                                                    |                                                      |                    | <b>BI07</b>                                                                                                    | Contato            |  |                                                   |                                                                                                    |                    |  |            |                                |  |
|                                                                                                    | Crônometros                                                                                                    | $\mathbf{v} \times$                                  |                    | <b>BI08</b><br><b>BI09</b>                                                                                                    | Contato<br>Contato |  |                                                   |                                                                                                    |                    |  |            |                                |  |
|                                                                                                    | Cronômetro 1:                                                                                                    |                                                      |                    | <b>BI10</b>                                                                                                    | Contato            |  |                                                   |                                                                                                    |                    |  |            |                                |  |
|                                                                                                    | Interf. Parada                                                                                                    | Em Espera                                            |                    | <b>BI11</b>                                                                                                    | Contato            |  |                                                   |                                                                                                    |                    |  |            |                                |  |
|                                                                                                    | Desab.                                                                                                    | $\log$<br>$\checkmark$                               |                    | <b>BI12</b>                                                                                                    | Contato            |  |                                                   |                                                                                                    |                    |  |            |                                |  |
|                                                                                                    | Cronômetro 2:                                                                                                    | Interf. Parada                                       |                    | $\nabla$ +                                                                                                    |                    |  |                                                   | Entradas Analog. DC / AC Especiais                                                                                                    |                    |  |            |                                |  |
|                                                                                                    |                                                                                                    |                                                      |                    | Lógicas                                                                                                    |                    |  |                                                   | Canais de Tensão                                                                                                    |                    |  |            |                                |  |
|                                                                                                    | Desab.                                                                                                    | $\checkmark$                                         |                    | Canal                                                                                                    | <b>Tipo</b>        |  | Canal                                             | <b>RMSTot</b>                                                                                                    | <b>Valor DC</b>    |  |            |                                |  |
|                                                                                                    |                                                                                                    |                                                      |                    |                                                                                                    |                    |  |                                                   |                                                                                                    |                    |  |            |                                |  |
|                                                                                                    | Blog. Atuação                                                                                                    | Esp. entre Crons.: 0 s                               |                    |                                                                                                    |                    |  |                                                   |                                                                                                    | Canais de Corrente |  |            |                                |  |
|                                                                                                    |                                                                                                    | Fixar Tempo Máx. Geração:<br>[hh:mm:ss] (Aproximado) |                    | Modo de Ags. Padrão                                                                                                    |                    |  |                                                   | <b>RMSTot</b><br><b>Valor DC</b><br>Canal                                                                                                    |                    |  |            |                                |  |
|                                                                                                    | Incr. Manual 2 Amplit.                                                                                                    |                                                      |                    | ○ Priorizar Entradas Analógicas na Aquisição                                                                                                    |                    |  |                                                   |                                                                                                    |                    |  |            |                                |  |
|                                                                                                    | Limpar<br>$\Box$ Ang.<br>◯ Habilitar Entradas Especiais/Afer, Transd. na Ags.                                                     |                                                      |                    |                                                                                                    |                    |  |                                                   |                                                                                                    |                    |  |            |                                |  |
|                                                                                                    | $\checkmark$                                                                                                    | $\vee$ $\boxed{\Leftrightarrow}$ 0,500               |                    |                                                                                                    |                    |  |                                                   |                                                                                                    |                    |  |            |                                |  |
| Status Proteção<br>Lista de Erros                                                                          |                                                                                                    |                                                      |                    |                                                                                                    |                    |  |                                                   |                                                                                                    |                    |  |            |                                |  |
| $\bigstar$ ON Line<br>Novo<br>$\cdots$                                                                     |                                                                                                    | Fonte Aux: 0,00 V                                    |                    | Aquecimento: 0%                                                                                                    |                    |  |                                                   |                                                                                                    |                    |  |            |                                |  |

**Figura 13**

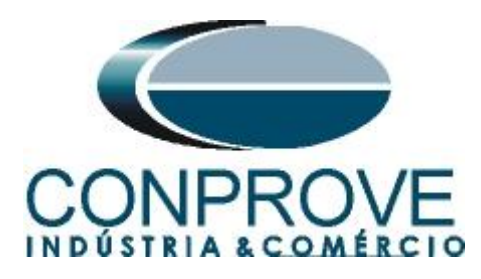

Na tela seguinte deve-se abrir o arquivo do tipo *"SCL"*, ou seja, em um dos seguintes formatos: **\*icd, \*cid, \*scd, \*iid, \*sed** e **\*ssd.** Clicando no botão *"Importar SCL".*

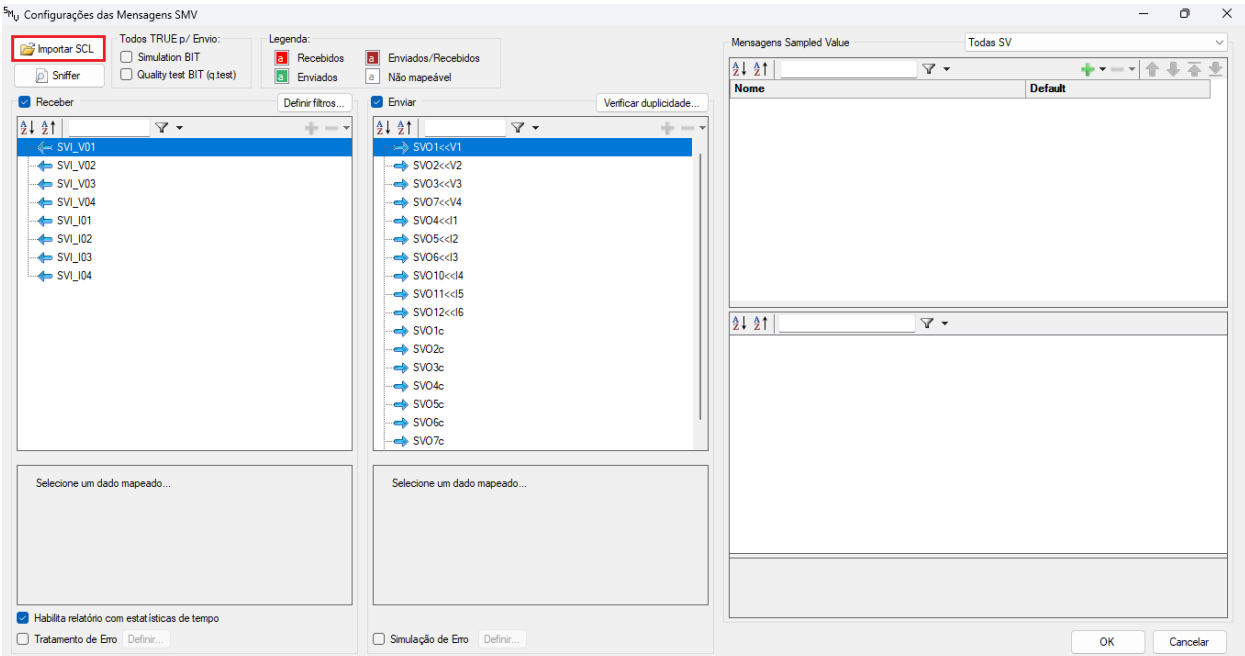

**Figura 14**

Abra o arquivo desejado, nesse caso utiliza-se um arquivo que já acompanha o software CTC *"ExemploSV.scd"* encontrado no seguinte caminho: *"C:\Program Files\Conprove\CTC\Subst IEC61850".*

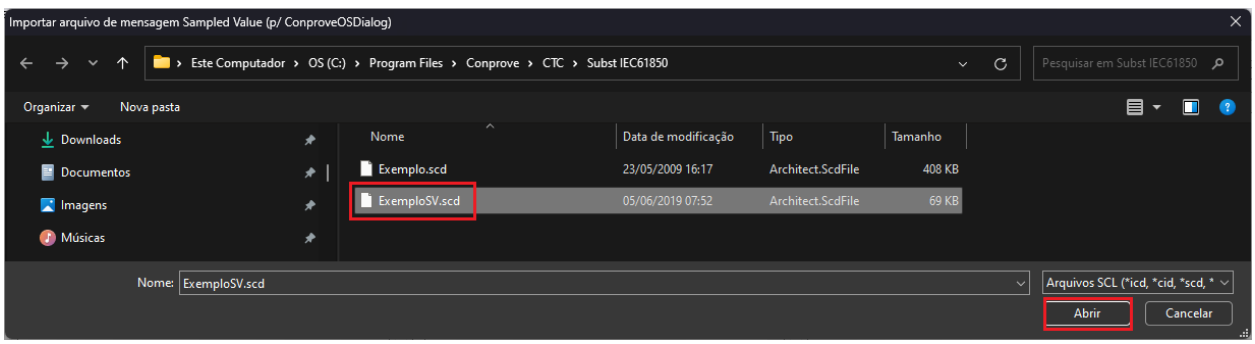

**Figura 15**

Em seguida clique em *"OK"*.

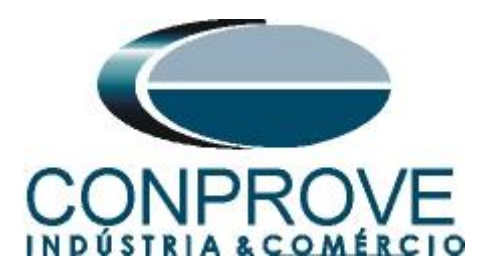

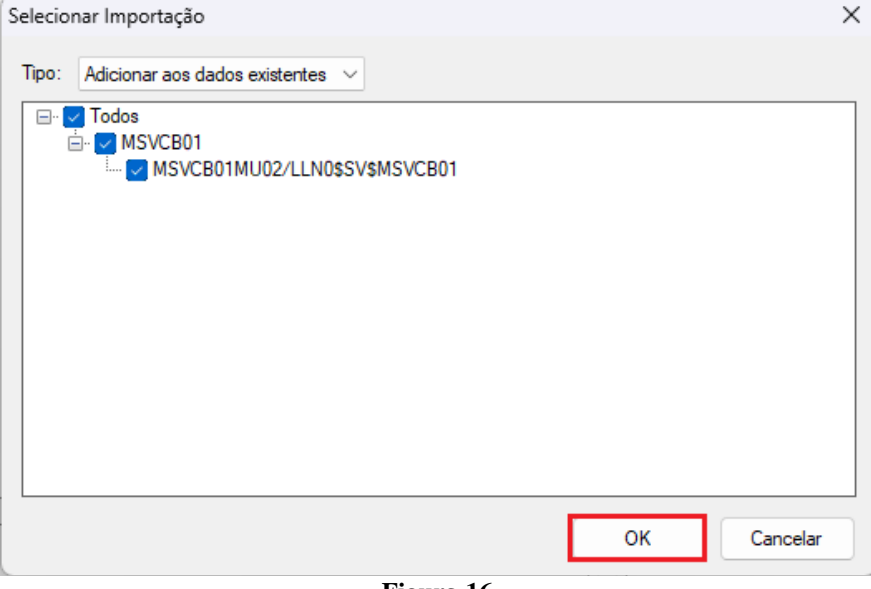

**Figura 16**

Clique com o botão direito do mouse em cima do dataset e escolha as opções *"Auto Mapear > Recebimento > Todos"*.

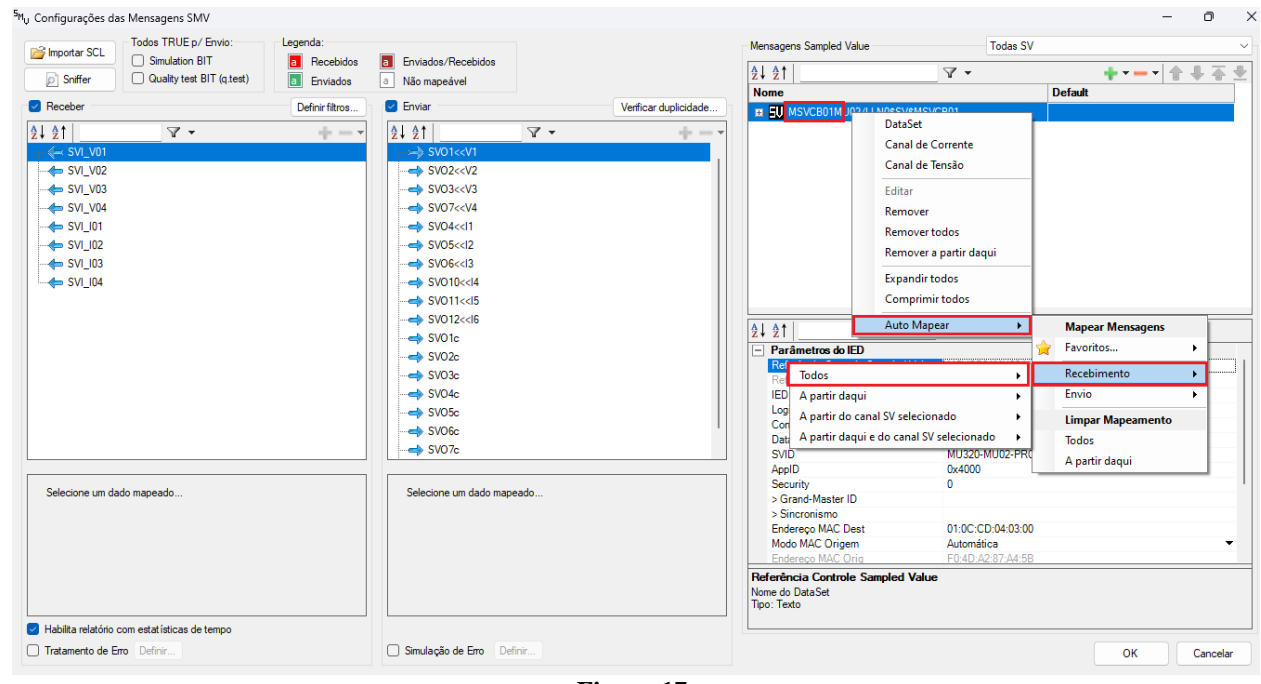

**Figura 17**

Em seguida escolha as opções.

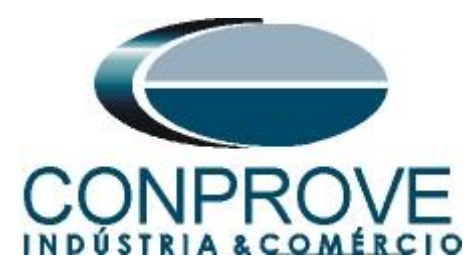

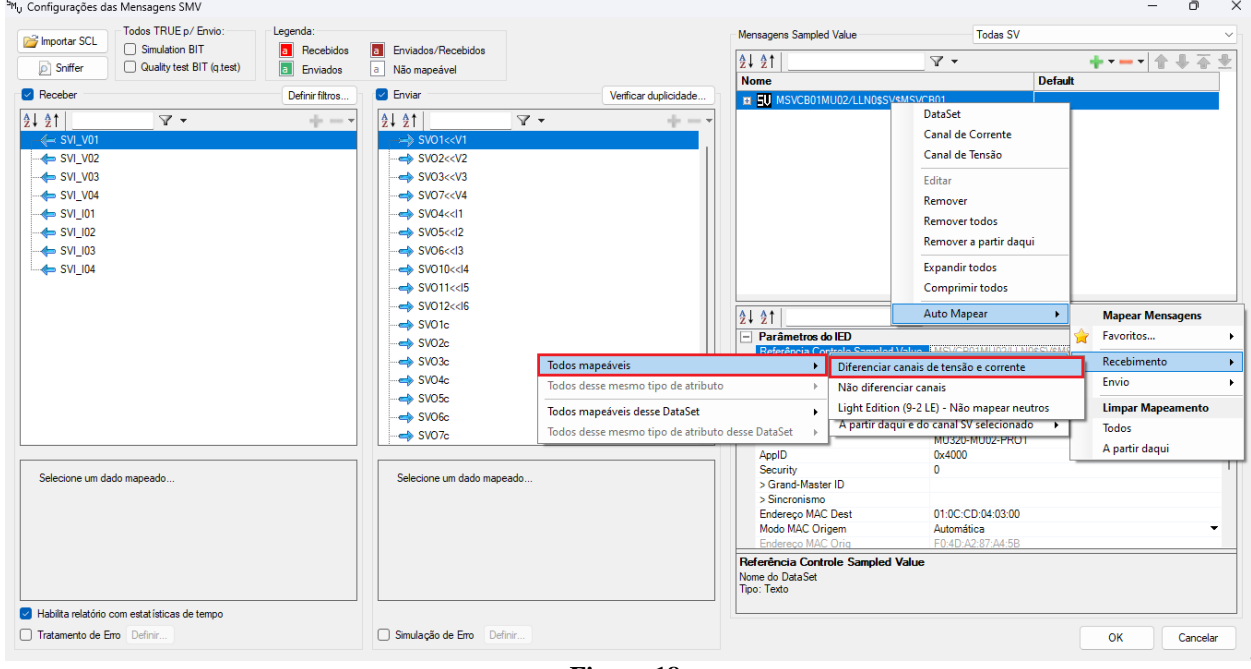

**Figura 18**

Observe que os canais de corrente e tensão foram mapeados com as entradas SV*.*

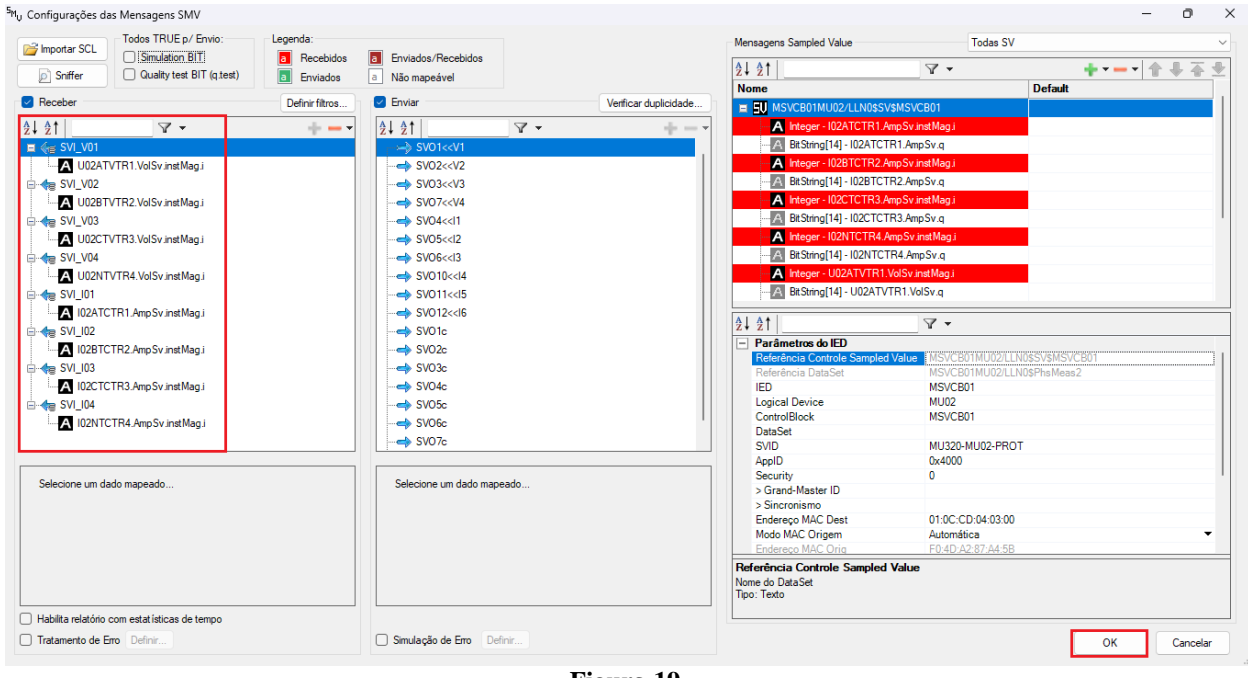

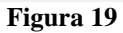

Escolha a visualização em valores primários, na aba *"Forma de Onda"* a opção *"Entradas Analógicas"*.

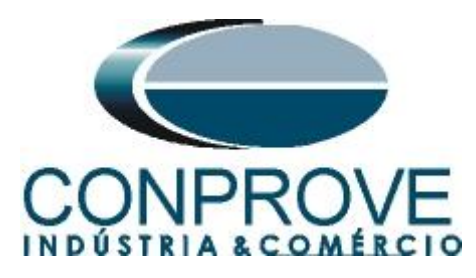

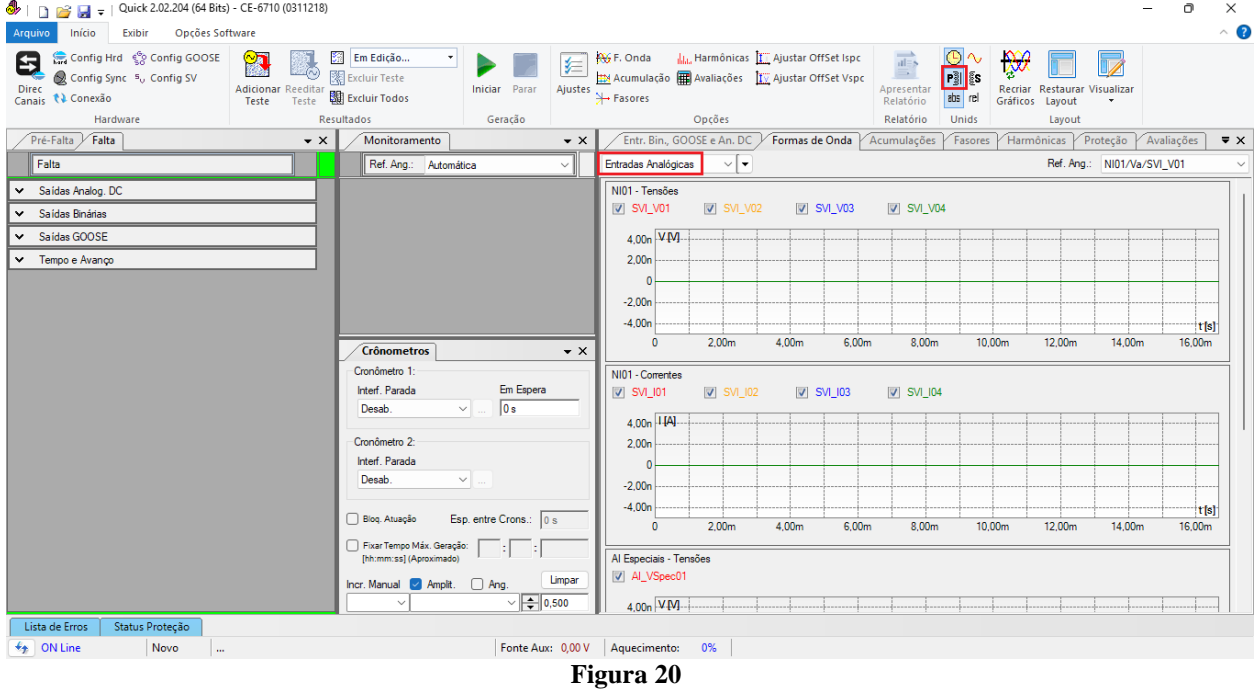

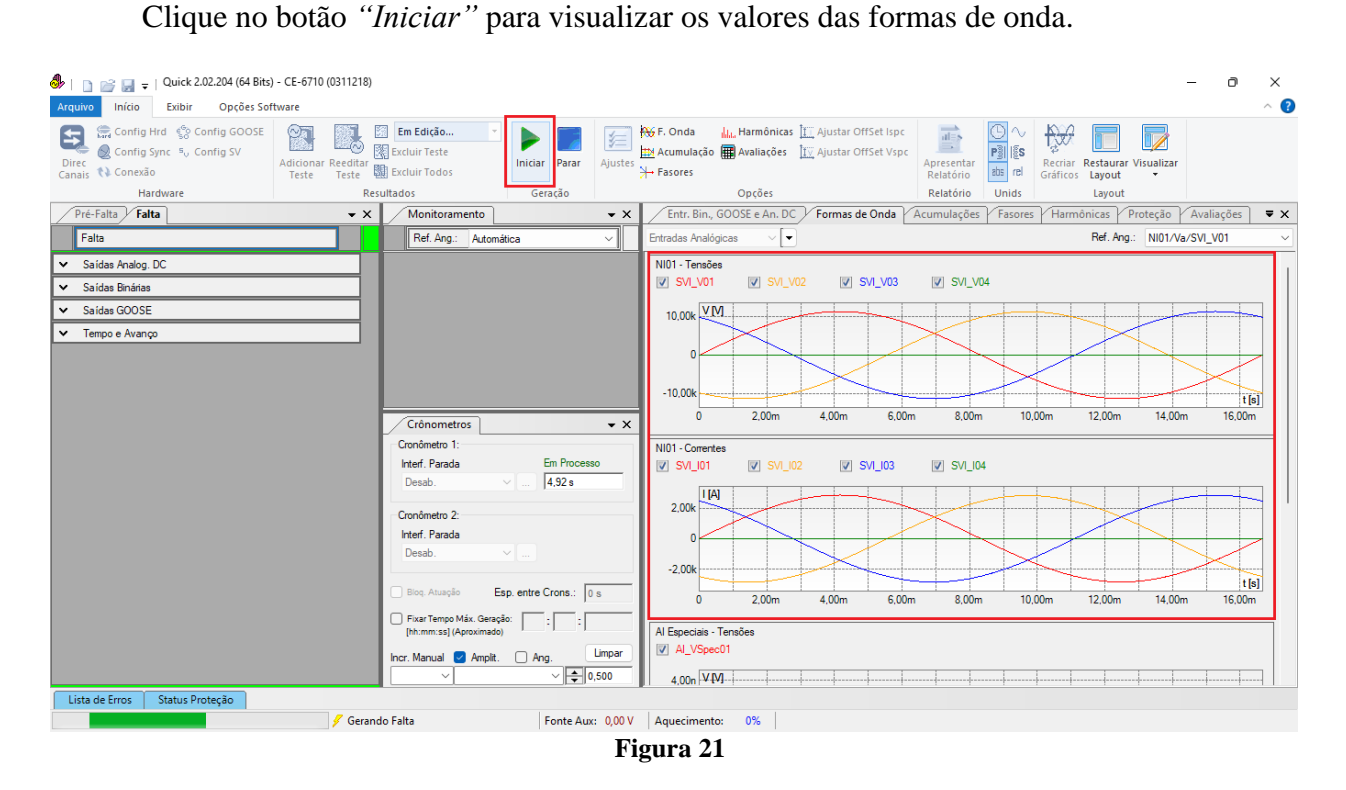

Clique na aba *"Fasores"* para visualizar o módulo e o ângulo de cada fase.

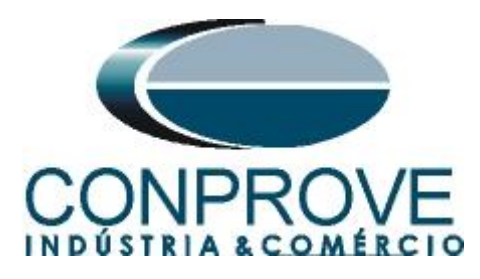

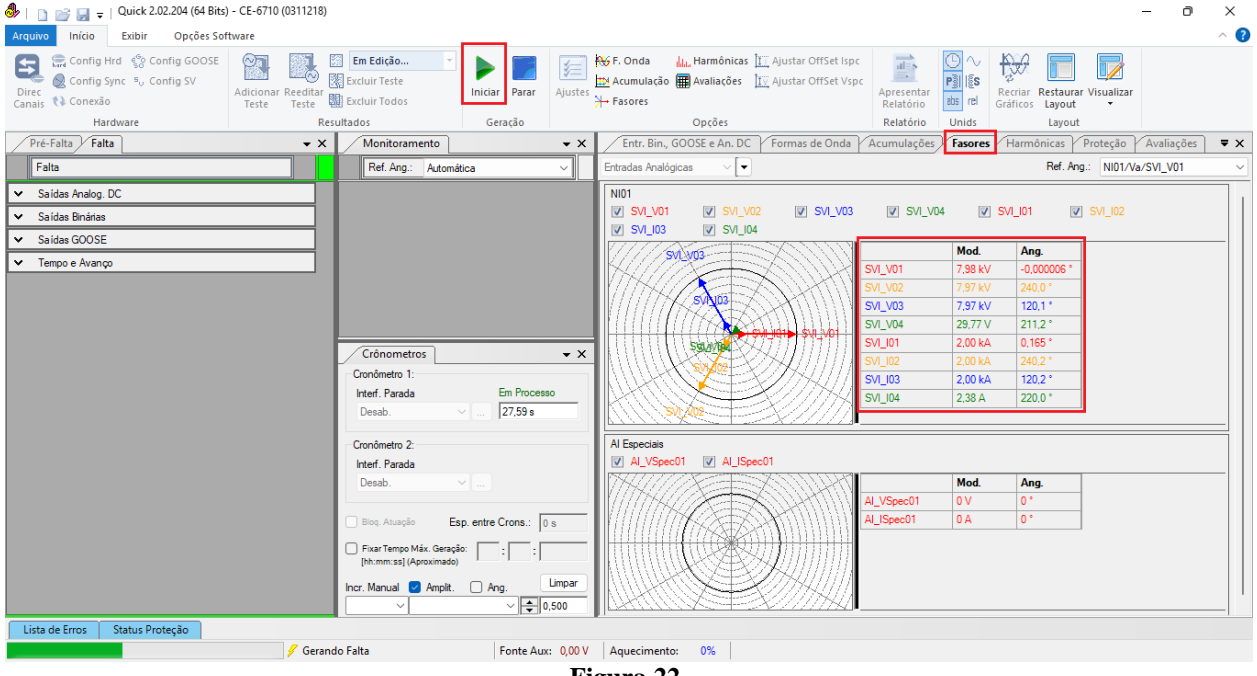

#### **Figura 22**

#### <span id="page-15-0"></span>**6. Relatório com Estatísticas de Tempo**

Um recurso interessante que pode ser utilizado no recebimento das mensagens SV é a análise estatística mostrando o sincronismo, tempo de processamento e tempo entre frames, além dos possíveis erros de perda de frames durante o ensaio. Importante lembrar que a mala e a(s) Merging Unit(s) devem estar sincronizadas (configuração não mostrada: ver tutorial correspondente). Clique no ícone *"Config SV".*

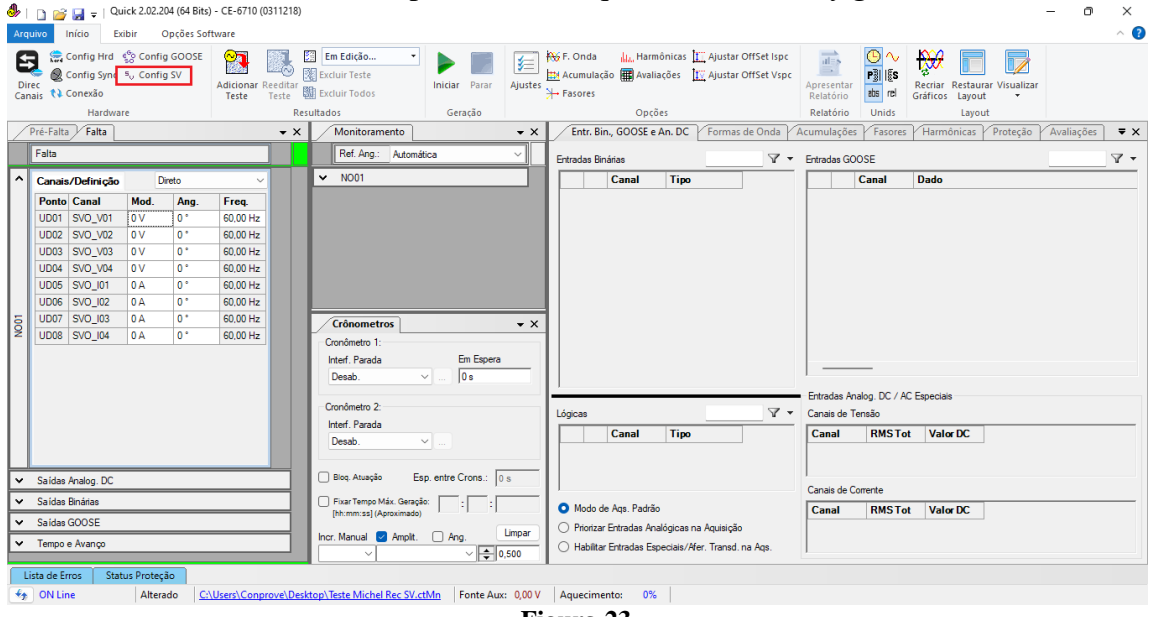

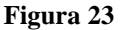

Selecione a opção *"Habilita relatório com estatísticas de tempo"*.

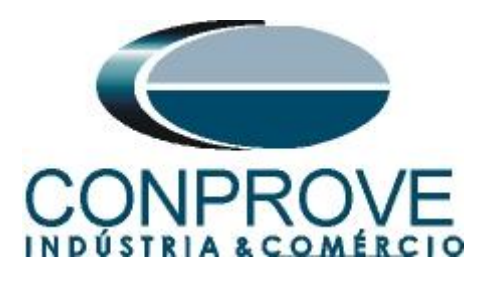

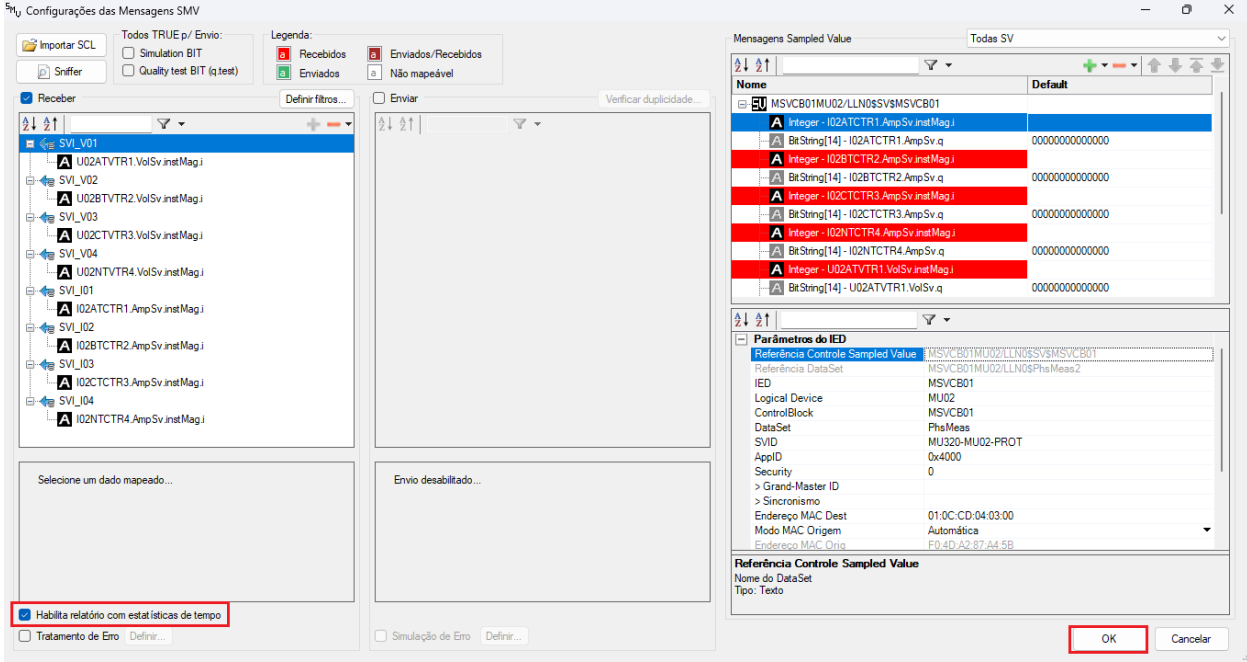

**Figura 24**

Clique no botão *"Iniciar"* para fazer as aquisições pelo tempo desejado e em seguida no botão *"Parar".*

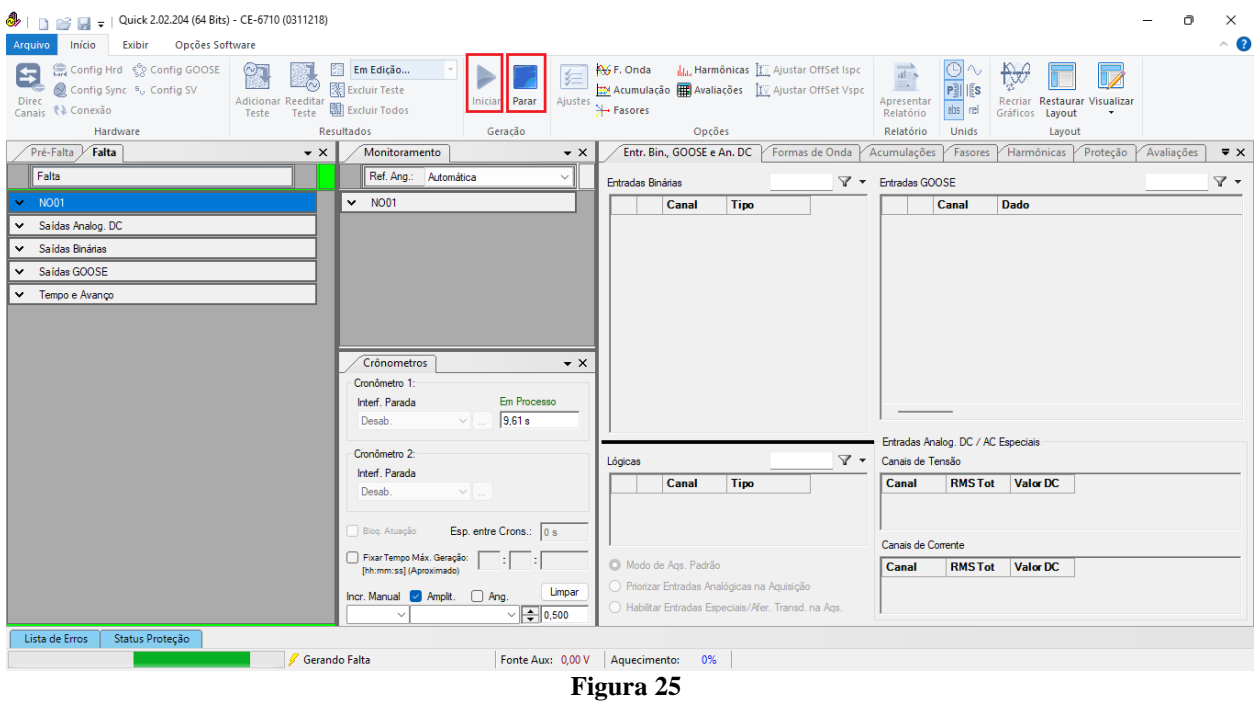

Clique na *"seta para baixo"* em seguida escolha opção *"Erro Entr. SV"*.

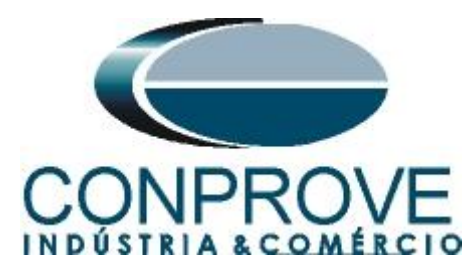

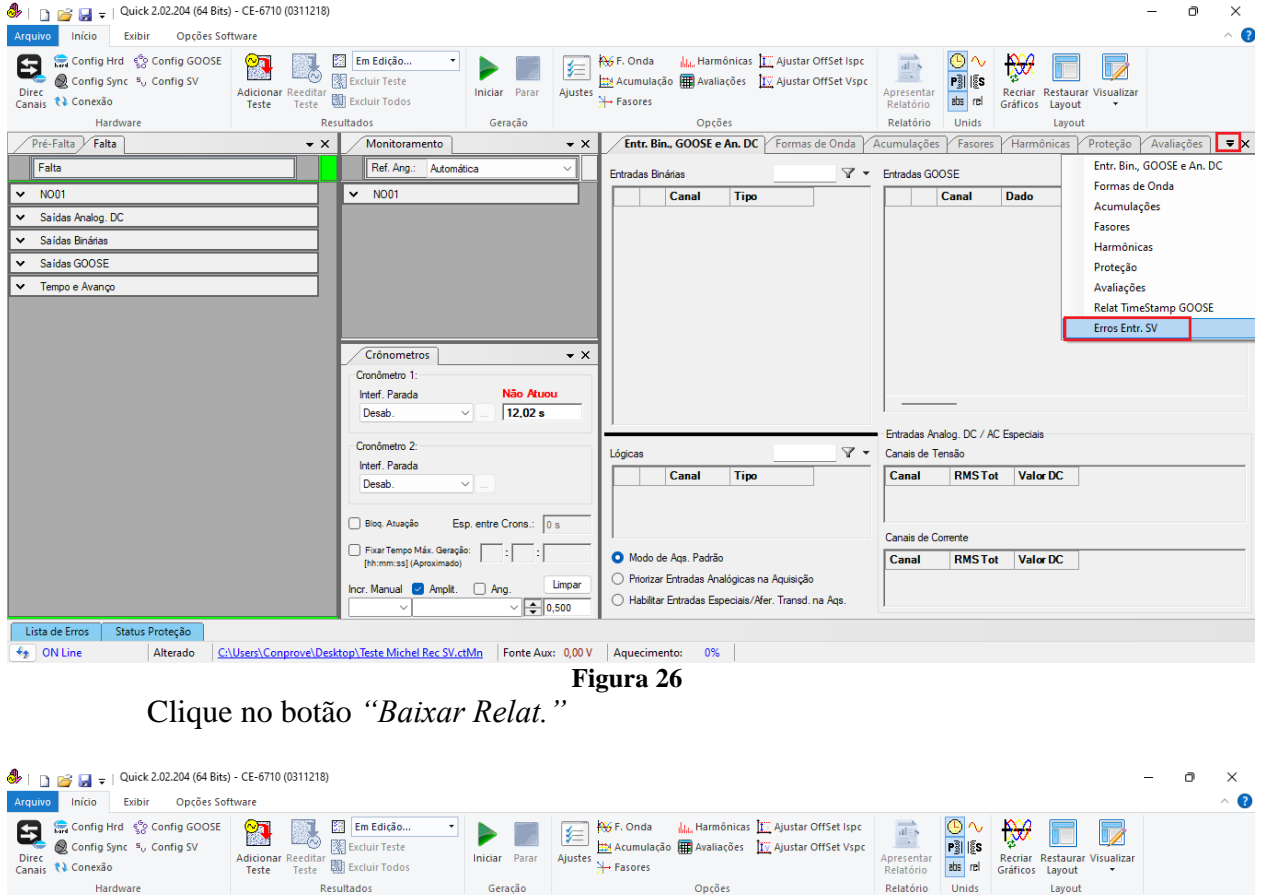

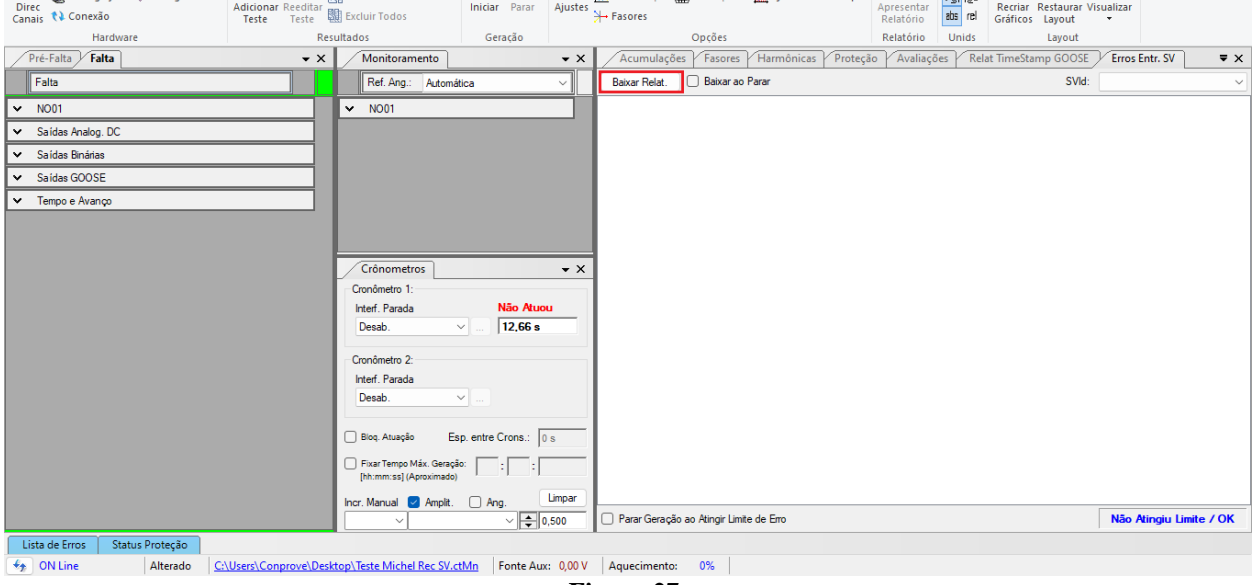

**Figura 27**

Visualize o resultado final.

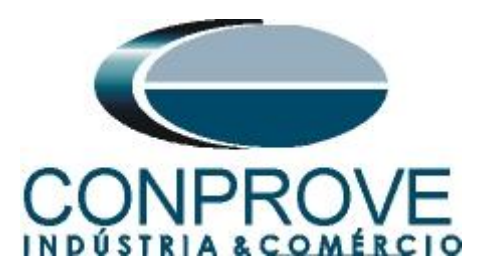

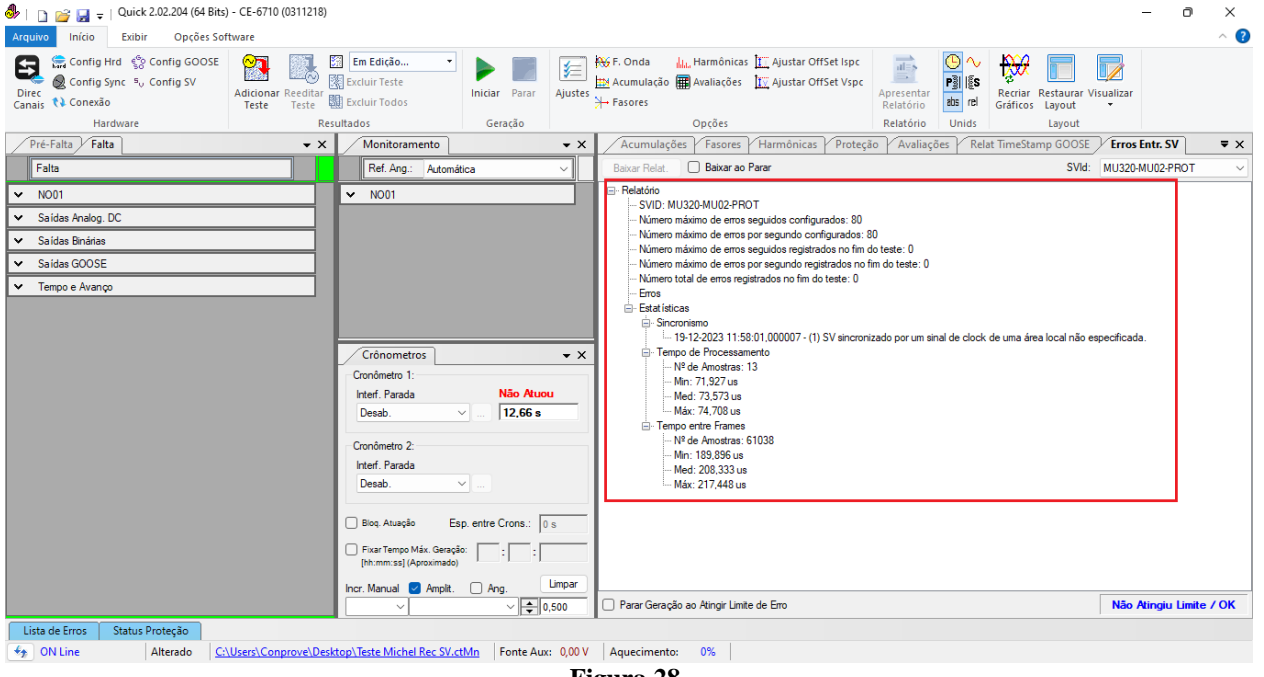

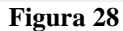